Министерство образования и науки Тамбовской области

Тамбовское областное государственное бюджетное образовательное учреждение дополнительного образования «Центр развития творчества детей и юношества»

Центр цифрового образования детей «IT-Куб»

Рассмотрена и рекомендована к утверждению Экспертно-методическим советом ТОГБОУ ДО «Центр развития творчества детей и юношества» протокол от 28.08. 2023  $N_2$  2

«Утверждаю» директор ТОГБОУ ДО «Центр развития творчества "детей и юношества» **ЕБЕМ.А. Долгий** tipuka3 of F29 Of La23 No 299

# Дополнительная общеобразовательная общеразвивающая программа технической направленности

# «Компьютерная графика и видеомонтаж»

(уровень освоения: ознакомительный)

Возраст обучающихся: 9 - 10 лет Срок реализации: 1 год

> Автор-составитель: Воропаева Анна Сергеевна педагог дополнительного образования

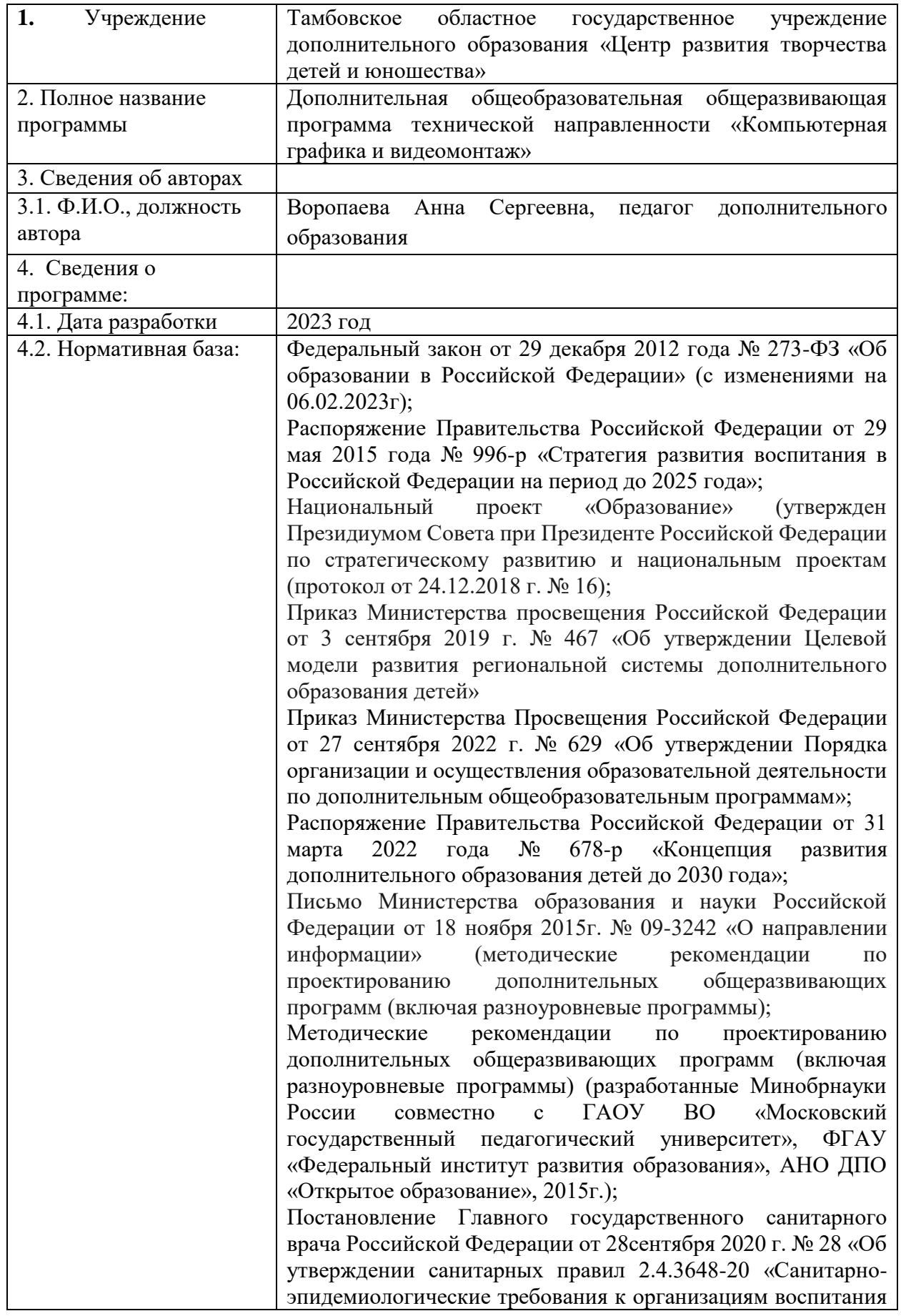

# **Информационная карта программы**

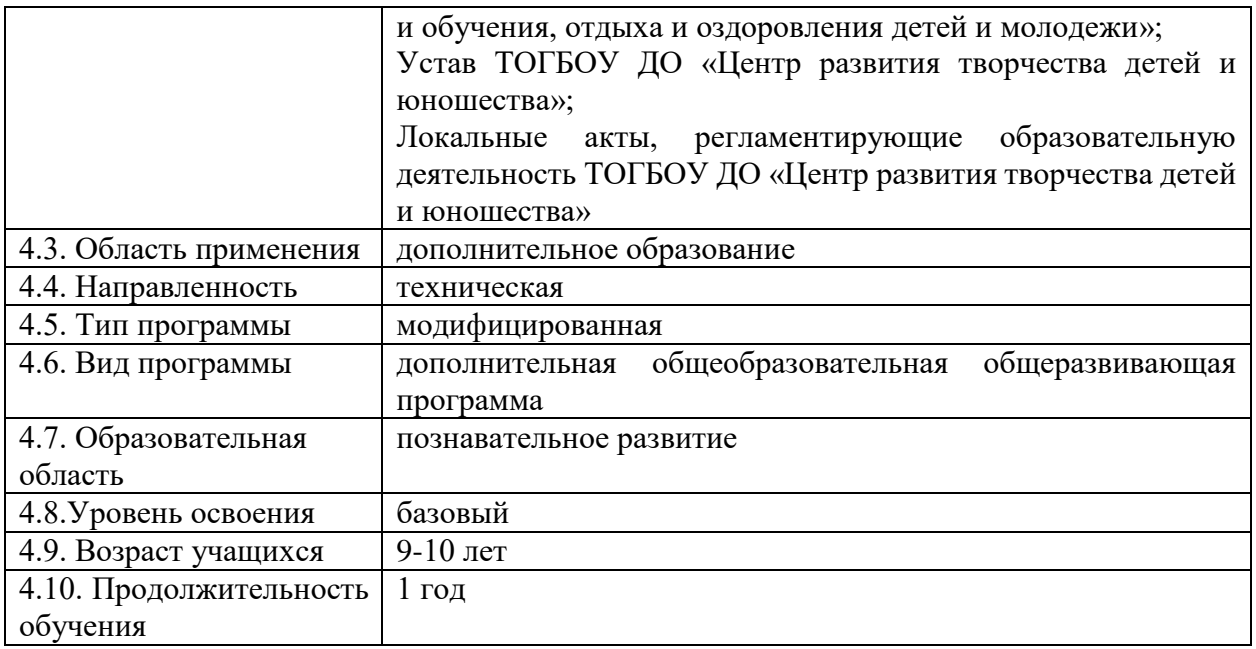

## **Блок № 1. «Комплекс основных характеристик дополнительной общеобразовательной общеразвивающей программы»**

## **1.1 Пояснительная записка**

Дополнительная общеобразовательная общеразвивающая программа «Компьютерная графика и видеомонтаж» (далее – Программа) имеет техническую направленность, уровень освоения – базовый. Реализация Программы направлена на формирование у подрастающего поколения новых компетенций в области технического творчества.

**Новизна Программы** заключается в комплексном подходе обучения разным видам работы в различных графических растровых редакторах в рамках одной Программы.

Научившись рисовать, добавлять изображения и фоны в программе GIMP, обучающиеся в дальнейшем имеют возможность создавать фильмы, видеоролики, презентации, добавив звуковые файлы в видеоредакторе MovaviVideoSuite, что будет способствовать их личностному развитию и дальнейшей социализации.

Учебная деятельность обучающихся в области технического творчества начинается с ознакомления и овладения начальных знаний работы с компьютером. Компьютерные понятия вводятся во время выполнения практических работ обучающимися.

## **Актуальность и практическая значимость Программы**

Компьютерная графика и видеомонтаж - непростой творческий процесс, который включает в себя элементы игровой, исследовательской и проектной деятельности. В процессе освоения Программы обучающемуся предоставляется возможность дать волю своей фантазии и сделать первые шаги в самореализации. Программа разбита на разделы, в каждом из которых обучающийся сталкивается с различными задачами, в процессе решения которых ярко выявляются его индивидуальные способности и склонности.

Работа с компьютерной графикой является одной из самых перспективных и популярных направлений использования персонального компьютера. Современные графические средства представляют собой удобные инструменты и возможность для работы учащихся в овладении начальными навыками компьютерной графики, которые способствуют личностному развитию и профессиональному самоопределению. Ведь применение компьютерной графики обширно – используется построенные с помощью компьютера схемы, графики, диаграммы во всех отраслях науки, медицины, техники, а также для оформления разнообразной информации, например, при помощи графических редакторов создаются всевозможные плакаты, постеры, верстаются флайеры и листовки, создаются визитки и всевозможные компоненты фирменного стиля.

Художественно-эстетическому развитию детей, работающим на компьютере, способствует умение работать с текстовыми, графическими и видео редакторами.

Владея знаниями, умениями и навыками специальных программ, выполняющих функцию рисунков на компьютере, каждый обучающийся сможет расширить свой творческий потенциал, в дальнейшем принимать участие в инновационных проектах, творческих конкурсах, фестивалях технической и художественной направленности.

Видеомонтаж предполагает развитие креативности и потенциала каждого обучающегося. В процессе освоения раздела формируются важнейшие социальные и коммуникативные компетенции: умение работать в команде, умение формулировать свои мысли и выражать их вслух, а также умение внимательно слушать других и ценить их мнение. Навыки создания и обработки компьютерной презентации, видеоролика для людей любой специальности становятся неотъемлемой частью профессиональных требований в любой сфере деятельности. В процессе прохождения Программы у обучающихся появляется возможность в создании собственных видеороликов, цифровых фотоальбомов, фотогалерей и всевозможных фотомонтажей.

Информационные технологии не стоят на месте, происходит постоянное обновление, вследствие чего появляется необходимость постоянно совершенствовать знания в этой области. Знакомство с новыми программными продуктами актуализирует потребность в создании подобной программы.

**Педагогическая целесообразность** Программы заключается в стремлении к развитию знаний, навыков и совершенствования в области компьютерной графики и видеомонтажа. Современное общество развивается, в связи с этим возникает потребность на умение работать с растровой графикой и ее творческой, художественной обработкой, создание высококачественных изображений, фотомонтажу и видеомонтажу, владению инструментами преобразования и коррекции изображений, видео и аудио. В дальнейшем это позволит самостоятельно создавать и редактировать графические изображения, что необходимо для выполнения макетов обложек книг, визиток, фирменных бланков, оформлению сайтов, созданию анимированных открыток, видеороликов и видеопрезентаций.

**Отличительной особенностью Программы** является то, что в ней появляется уникальная возможность совместить две разные дисциплины: техническую и художественную, учитывая интерес детей к компьютерному творчеству и заинтересованность родителей в изучении детьми компьютерных программ. А также за один год приобрести навыки работы в программе GIMP и в видеоредакторе Movavi Video Suite.

Программа модифицированная, она составлена на основе дополнительных общеобразовательных общеразвивающих программ: «Компьютерная школа» (автор Лебедева А.Г., 2019 год, город Кемерово) и «Компьютерный видеомонтаж» (автор Спиридонов Д.Р., 2015 год, город Москва).

**Адресат Программы:** предназначена для детей в возрасте от 9 до 10 лет. **Возрастные особенности обучающихся**

Возраст 9-10 лет называется подростковым возрастом.

В данном возрасте определяющую роль играет общение со сверстниками. Ведущими видами деятельности являются учебная, творческая, общественноорганизационная. В этот период у обучающегося возникает намеренное стремление принимать участие в общественно значимой работе, становиться общественно полезным. Занятия компьютерной графикой и видеотворчеством способствуют всестороннему развитию обучающихся, позволяют отвлечь детей от дурного влияния улицы и помогают профессионально определиться в будущем.

В содержание Программы заложены наиболее интересные формы работы с подростками данного возраста: лекции, развивающие игры, творческие конкурсы, защита творческого проекта. Предусмотрена организация тематических заданий как индивидуально, так и по подгруппам.

**Условия набора обучающихся:** для обучения принимаются все желающие, независимо от уровня первоначальных знаний.

**Количество:** норма наполнения групп – 10 – 12 человек. При формировании групп учитывается обучение детей (1 или 2 смены) в образовательных организациях.

**Состав группы:** постоянный, одновозрастной.

**Объем и срок освоения Программы:** программа реализуется в течение 1 учебного года (144 академических часа).

**Режим, периодичность и продолжительность занятий:** Программа реализуется 2 раза в неделю по 2 часа с учётом рекомендаций СанПиН. Между занятиями для обучающихся предусмотрена организация перерыва на отдых.

**Особенности организации образовательного процесса:** обучающиеся сформированы в группы одного возраста, состав группы постоянный.

**Формы реализации:** в Программу заложена традиционная модель реализации, представляющая собой линейную последовательность освоения содержания в течение одного года.

**Организационные формы обучения:** по количеству обучающихся, участвующих в занятии, предусмотрена фронтальная работа сразу со всей группой в едином темпе и с общими задачами. Преобладающими формами организации деятельности являются групповая и индивидуальная формы работы.

**Формы занятий:** реализация Программы предусматривает использование разных форм и методов организации занятий. Выбор организационных форм и методов обучения осуществляется с учётом возрастных и психофизических особенностей детей и особенностей направления образовательной деятельности.

По особенностям коммуникативного взаимодействия в Программе используются лекции, практические задания (индивидуальные и групповые) конкурсы, творческие отчеты (защита творческого проекта) и др.

По дидактической цели: вводное занятие, занятие по углублению знаний, практическое занятие, занятие по систематизации и обобщению знаний, по контролю знаний, умений и навыков, онлайн- тестирование, комбинированные формы занятий.

## **1.2 Цель и задачи Программы**

**Цель Программы:** развитие мотивации обучающихся к познанию и творчеству через знакомство с основами компьютерной графики и отработке практических навыков в графических редакторах и программах.

#### **Образовательные задачи:**

обучить созданию, обработке графической информации с использованием мультимедиа технологий;

познакомить учащихся с принципами построения и хранения изображений, основными графическими форматами (BMP, JPEG, GIF и т.д.), основами работы в программе Gimp для создания собственных ресурсов;

обучить основам видеомонтажа в программе MovaviVideoSuite;

сформировать навыки подбора источника информации;

расширить представление обучающихся о возможностях компьютера, областях его применения.

#### **Развивающие задачи:**

развивать такие качества, как самостоятельность, ответственность, активность;

развивать чувство прекрасного;

развивать способности к выражению в творческих работах своего отношения к окружающему миру;

развивать мотивации обучающихся к познанию и творчеству;

сформировать творческий подход к поставленной задаче.

#### **Воспитательные задачи:**

поддержать интерес к саморазвитию;

способствовать умению работать в творческой группе над общим проектом;

способствовать умению работать индивидуально над созданием проекта;

развивать умения оценивать собственные возможности;

способствовать воспитанию познавательного интереса и осознанной мотивации к дальнейшему изучению информационных технологий;

способствовать воспитанию культуры поведения в сети Интернет и безопасности использования компьютерных сервисов и ресурсов.

## **1.3 Содержание программы Учебный план**

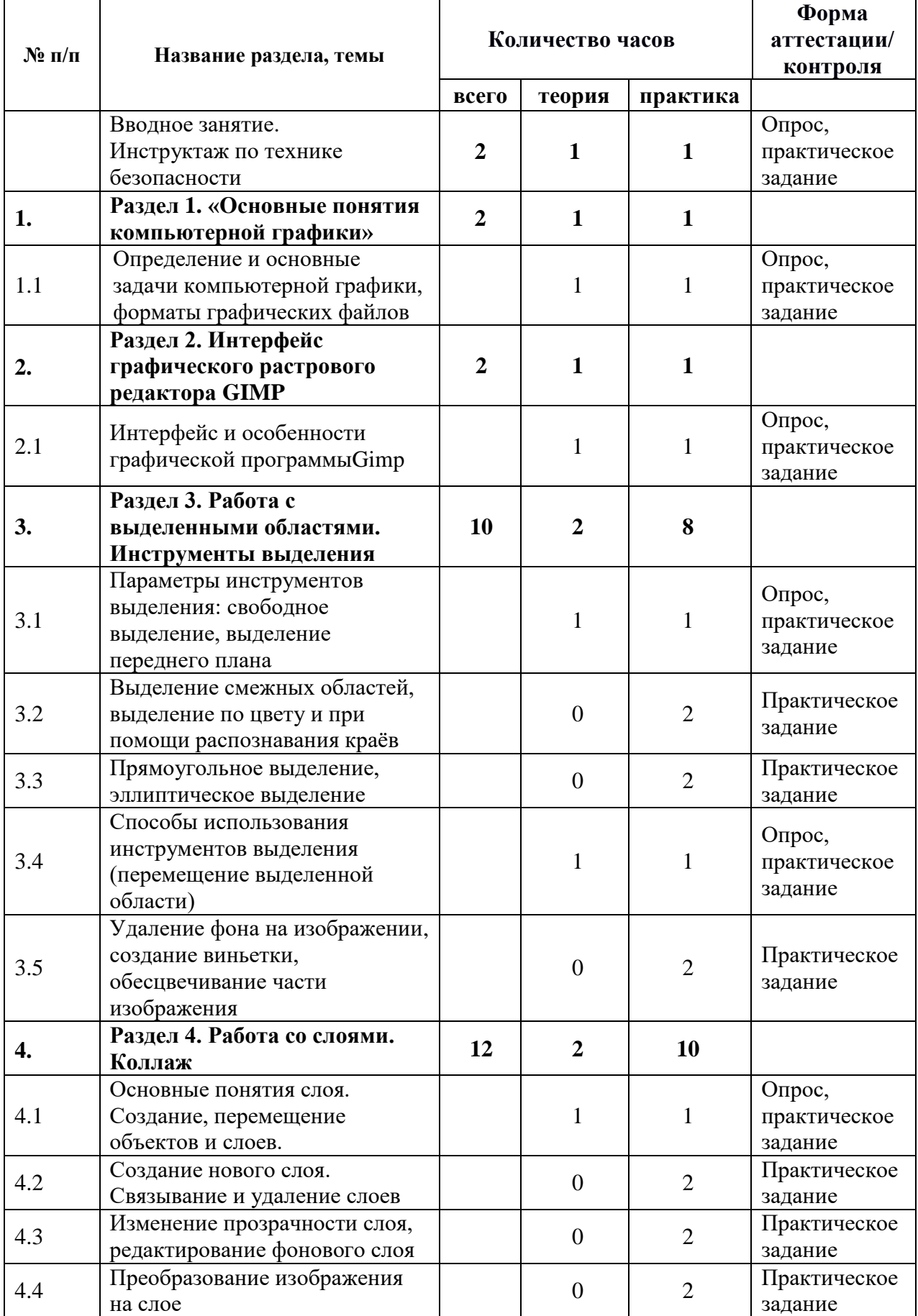

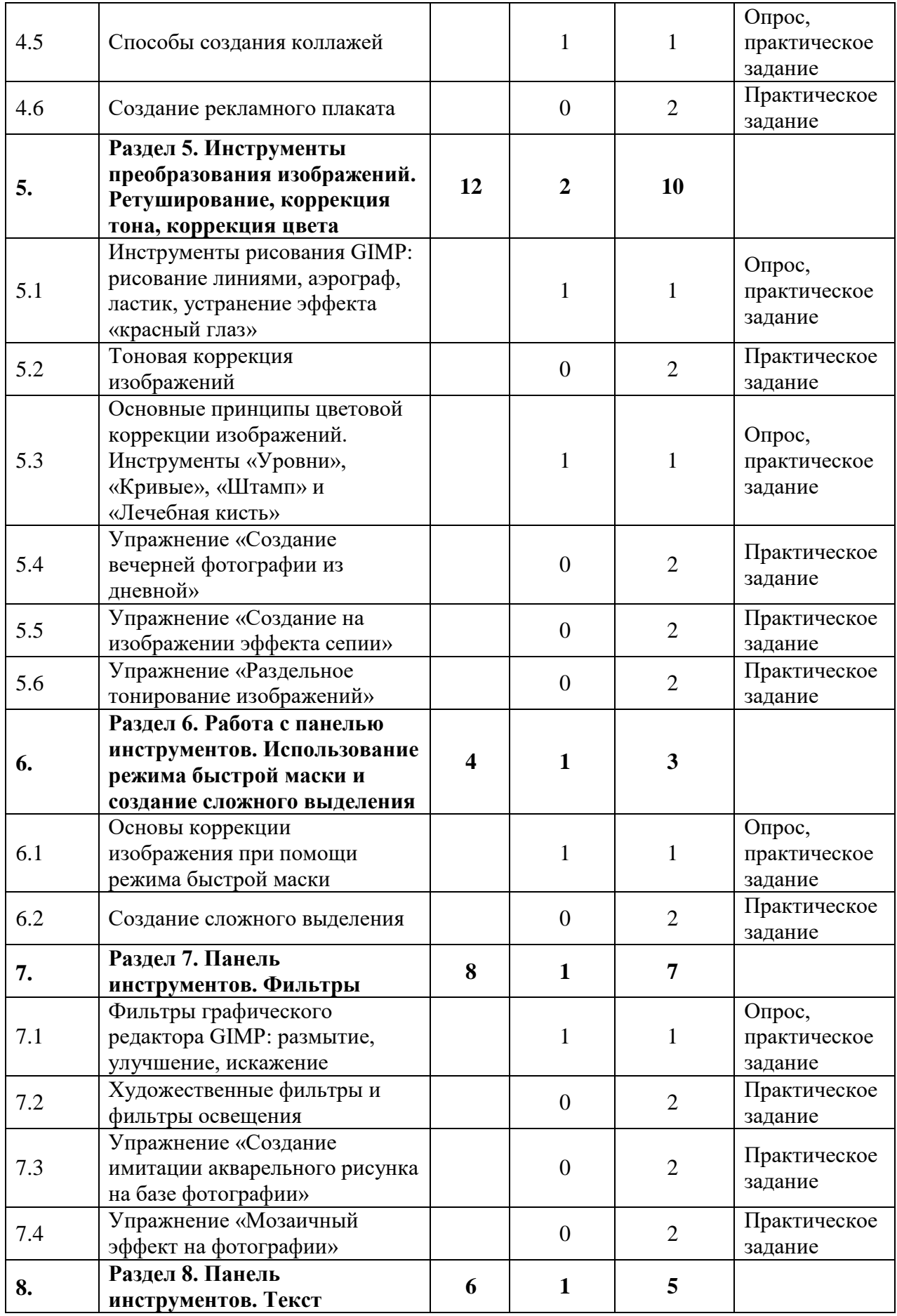

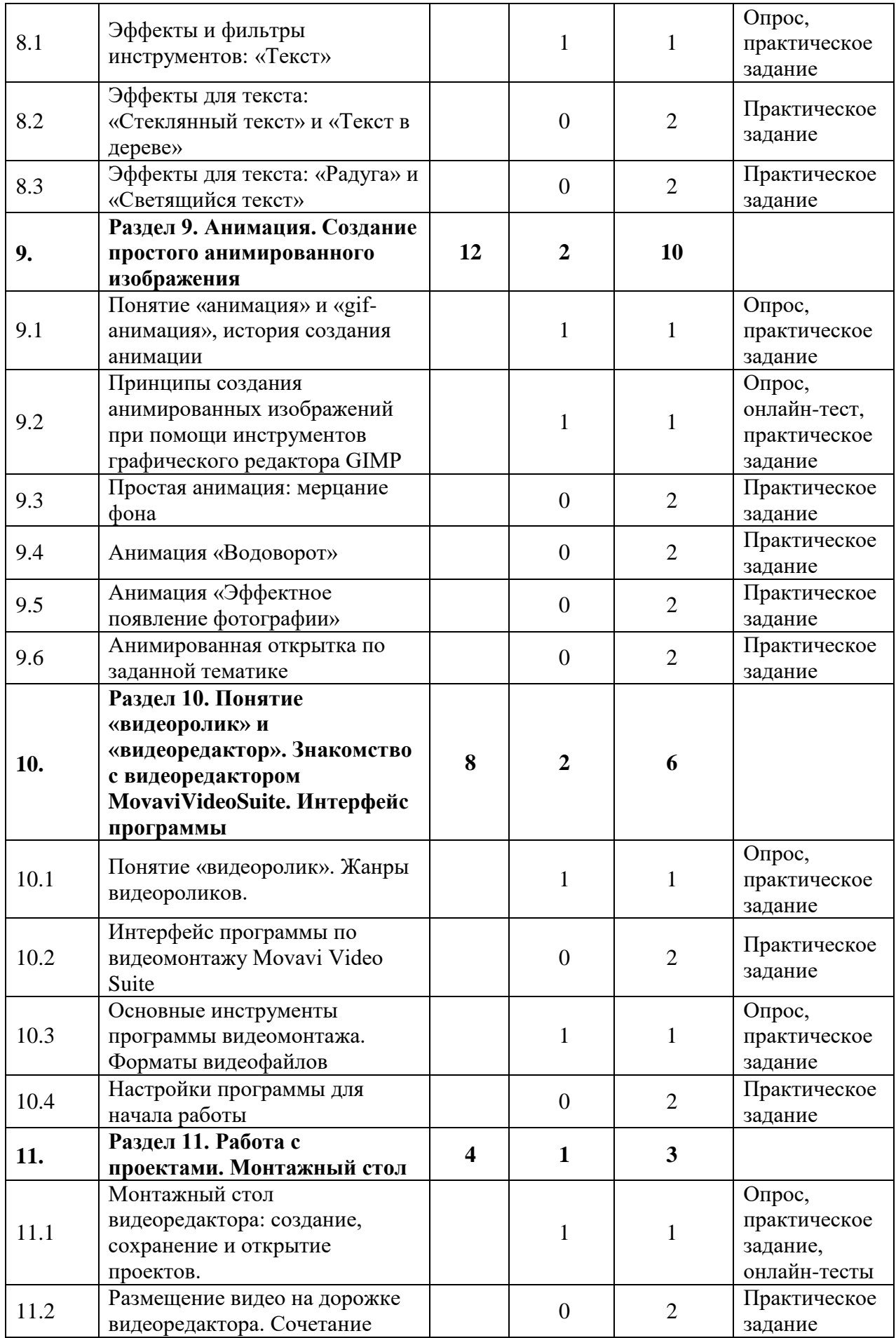

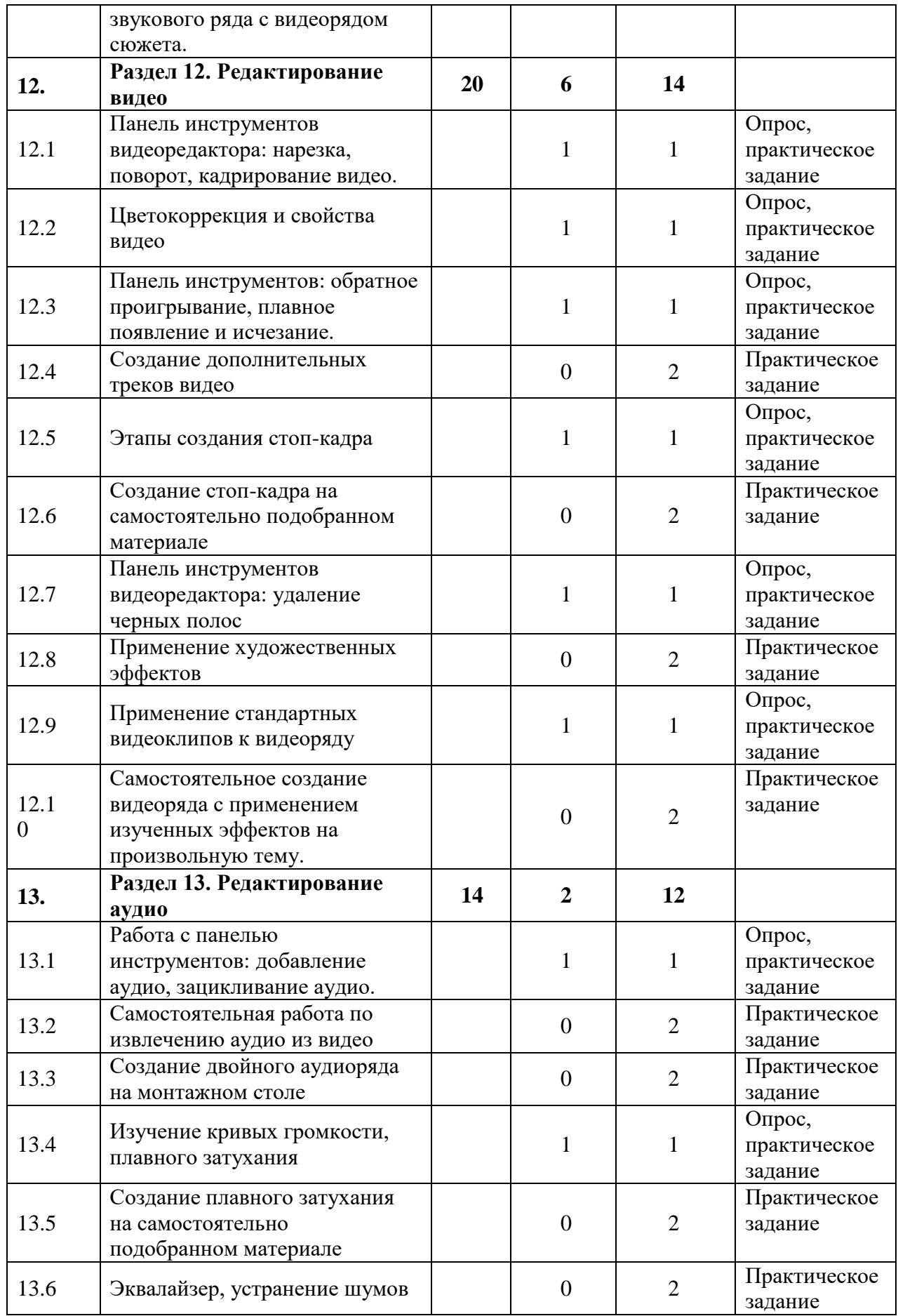

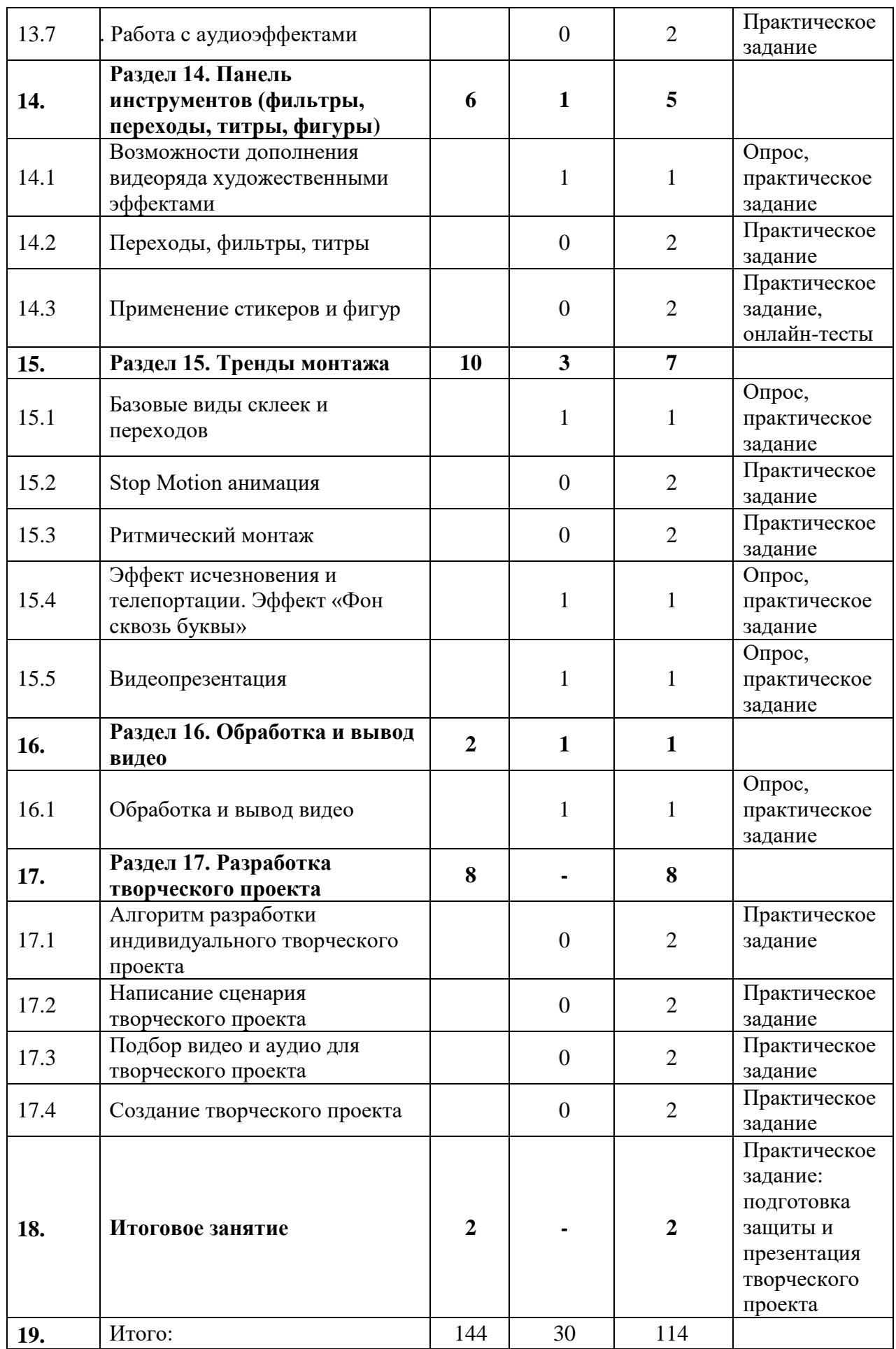

## **СОДЕРЖАНИЕ УЧЕБНОГО ПЛАНА**

#### **Вводное занятие. Инструктаж по технике безопасности (2 часа)**

*Теория.* Цели и задачи обучения по Программе, знакомство с планом обучения, разделами и темами программы. Характеристика необходимого программного обеспечения. Механизм организации дистанционного взаимодействия преподавателя и обучающихся, технические средства обеспечения дистанционного обучения. Безопасность использования Интернет - сервисов и ресурсов. Техника безопасности при работе с компьютером.

*Практика.* Анкетирование, в ходе которого выявляются интересы и склонности обучающихся. Тестирования обучающихся, выявление уровня владения компьютером. Создание индивидуальной рабочей папки обучающегося на ПК.

#### **Раздел 1. Основные понятия компьютерной графики (2 часа)**

Тема 1.1.«Определение и основные задачи компьютерной графики, форматы графических файлов».

*Теория.* Определение и основные задачи компьютерной графики. Области применения компьютерной графики.

*Практика.* Принципы построения и хранения изображений (понятия: Dpi, бит, байт, пиксель, пункт), форматы графических файлов (понятия: файл, формат файла, разрешения BMP, JPEG,GIF и т.д.).

## **Раздел 2. Интерфейс графического растрового редактора GIMP (2 часа)**

Тема 2.1.«Интерфейс и особенности графической программы Gimp».

*Теория.* История создания GIMP. Интерфейс и особенности растровой графической программы. Панель инструментов. Открытие и сохранение файлов, изменение масштаба изображения в GIMP.

Проведение развивающей игры «Знакомимся с программированием».

*Практика.* Изменение размеров изображения для показа на экране. Подготовка фотографии для пересылки по сети Интернет.

#### **Раздел 3. Работа с выделенными областями. Инструменты выделения (10 часов)**

Тема 3.1.«Параметры инструментов выделения: свободное выделение, выделение переднего плана».

*Теория.* Этапы работы с инструментами выделения – свободное выделение и выделение переднего плана.

*Практика.* Работа с самостоятельно подобранным материалом, применение свободного выделения и выделения переднего плана.

Тема 3.2.-3.3. «Выделение смежных областей, выделение по цвету и при

помощи распознавания краёв», «Прямоугольное выделение, эллиптическое выделение»

*Практика.* Работа с самостоятельно подобранным материалом, применение выделения смежных областей, эллиптического выделения, выделения по цвету и при помощи распознавания краёв.

Тема 3.4. «Способы использования инструментов выделения (перемещение выделенной области)».

*Теория.* Этапы работы с инструментами выделения с демонстрацией и подробным объяснением – перенос выделения и его содержимого с удалением исходной области и перемещение выделения и его содержимого без удаления исходной области.

*Практика.* Работа с самостоятельно подобранным материалом.

Тема 3.5. «Удаление фона на изображении, создание виньетки, обесцвечивание части изображения».

*Практика.* Самостоятельная работа по удалению фона на изображении, создание виньетки, обесцвечивание части изображения.

#### **Раздел 4. Работа со слоями. Коллаж(12 часов)**

Тема 4.1. «Основные понятия слоя. Создание, перемещение объектов и слоев».

*Теория.* Основные понятия слоя. Создание нового слоя. Выделение, перемещение объектов и слоев.

*Практика.* Работа со слоями на самостоятельно подобранным материалом.

Тема 4.2.-4.4.«Создание нового слоя. Связывание и удаление слоев», «Изменение прозрачности, редактирование фонового слоя», «Преобразование изображения на слое».

*Практика.* Работа с самостоятельно подобранным материалом. Преобразование изображения на слое, изменение прозрачности слоя, связывание и удаление слоев, редактирование фонового слоя.

Тема 4.5. «Способы создания коллажей».

*Теория.* Этапы создания простых и сложных коллажей из изображений в графическом редакторе Gimpс демонстрацией и подробным объяснением.

*Практика.* Создание коллажа по заданной тематике. Индивидуальная консультация педагога.

Тема 4.6. «Создание рекламного плаката».

*Практика.* Создание рекламного плаката (афиша) в графическом редакторе Gimp по заданной тематике. Работа в паре: оценивание творческих работ друг друга по определенным критериям.

#### **Раздел 5. Инструменты преобразования изображений.**

#### **Ретуширование, коррекция тона, коррекция цвета (12 часов)**

Тема 5.1. «Инструменты рисования Gimp: рисование линиями, аэрограф, ластик, устранение эффекта «красный глаз».

*Теория.* Изучение инструментов рисования GIMP: рисование линиями, аэрограф, ластик. Особенности работы инструментов на простых примерах. Рассмотрение областей применения. Настройка инструментов. Создание и редактирование изображений: устранение дефектов, осветление, затемнение, устранение эффекта «красный глаз».

*Практика.* Применение инструментов рисования на сложных примерах.

Тема 5.2.«Тоновая коррекция изображений».

*Практика.* Тоновая коррекция изображений: анализ яркости изображений, усиление контраста тусклого изображения, усиление яркости светлого изображения.

Тема 5.3.«Основные принципы цветовой коррекции изображений. Инструменты «Уровни», «Кривые», «Штамп», и «Лечебная кисть».

*Теория.* Знакомство с этапами цветовой коррекции изображений. Подробное описание инструментов Gimp: «Уровни», «Кривые», «Штамп» и «Лечебная кисть». Назначение и настройка инструментов. Демонстрация работы инструментов на простых примерах.

*Практика.* Самостоятельная работа с инструментами на предложенном материале. Индивидуальные консультации педагога.

Темы 5.4.-5.6.«Упражнение «Создание вечерней фотографии из дневной», «Упражнение «Создание на изображении эффекта сепии», «Упражнение «Раздельное тонирование изображений».

*Практика.* Выполнение упражнений «Создание вечерней фотографии из дневной», «Создание на изображении эффекта сепии», «Раздельное тонирование изображений»(допускается работа в группах при работе с изображениями). Индивидуальные консультации педагога.

# **Раздел 6. Работа с панелью инструментов. Использование режима**

## **быстрой маски и создание сложного выделения (4 часа)**

Тема 6.1. «Основы коррекции изображения при помощи режима быстрой маски».

*Теория.* Активация режима быстрой маски. Способы использования режима. Особенности работы инструментов на простых примерах. Рассмотрение областей применения. Настройка инструмента.

*Практика.* Применение режима быстрой маски на сложных примерах.

Тема 6.2. «Создание сложного выделения».

*Практика.* Самостоятельное создание сложного выделения на изображении, дублирование слоя, инвертирование цвета.

## **Раздел 7. Панель инструментов. Фильтры (8 часов)**

Тема 7.1. «Фильтры графического редактора Gimp: размытие, улучшение, искажение».

*Теория.* Изучение специального вида инструмента Gimp. Изменение входного слоя изображения для достижения различных эффектов. Рекомендации по работе с фильтрами.

*Практика.* Применение фильтров (размытие, улучшение, искажение) к изображению.

Темы7.2.-7.4. «Художественные фильтры и фильтры освещения», «Упражнение «Создание имитации акварельного рисунка на базе фотографии», «Упражнение «Мозаичный эффект на фотографии».

*Практика.* Самостоятельное выполнение упражнений «Создание имитации акварельного рисунка», «Мозаичный эффект» на материале, подобранном самостоятельно.

## **Раздел 8. Панель инструментов. Текст (6 часов)**

Тема 8.1. «Эффекты и фильтры инструментов: «Текст».

*Теория.* Поэтапное создание текста. Изменение гарнитуры и размера шрифта. Применение эффектов к тексту. Особенности работы на примерах с демонстрацией и подробным описанием.

*Практика.* Создание объемного текста. Индивидуальная консультация педагога.

Темы 8.2.-8.3. «Эффекты для текста: «Стеклянный текст» и «Текст в дереве», «Эффекты для текста: «Радуга» и «Светящийся текст».

*Практика.* Работа с редактированием изображений при помощи инструментов графического редактора GIMP: «Добавить текст к изображению». Применение эффектов к тексту различными способами.

## **Раздел 9. Анимация. Создание простого анимированного изображения (12 часов)**

Темы 9.1.-9.2. «Понятие «анимация» и «gif-анимация», история создания анимации», «Принципы создания анимированных изображений при помощи инструментов графического редактора Gimp».

*Теория.* Понятие «анимация» и «gif-анимация», история создания анимации. Принципы создания анимированных изображений при помощи инструментов графического редактора GIMP. Применение эффектов и фильтров графического редактора для создания анимации выделенного участка изображения.Онлайн-тест ««Возможности Gimp при работе с изображением».

*Практика.* Самостоятельная работа по созданию анимации «Неваляшка» в среде графического редактора GIMP.

Темы 9.3.-9.6. «Простая анимация: мерцание фона», «Анимация «Водоворот», «Анимация «Эффектное появление фотографии», «Анимированная открытка по заданной тематике».

*Практика.* Создание анимаций в среде графического редактора GIMP. Работа в творческой группе: создание анимированной открытки к празднику. Выставка работ учащихся.

# **Раздел 10. Понятия «видеоролик» и «видеоредактор». Знакомство с видеоредактором Movavi Video Suite. Интерфейс программы (8 часов)**

Тема 10.1. «Понятие «видеоролик». Жанры видеороликов»

*Теория.* Основные понятия видеоролика, видеоклипа. Актуальность и преимущества использования видеоконтента. Жанры видеороликов с демонстрацией и подробным описанием.

*Практика.* Определения длительности, жанра и структуры любительского видеоконтента. Методы компоновки видеокадров.

Тема 10.2. «Интерфейс программы по видеомонтажу MovaviVideoSuite». *Практика.* Установка программы на компьютер. Изучение интерфейса программы по видеомонтажу Movavi Video Suite. Разрешение видео.

Тема 10.3. «Основные инструменты программы видеомонтажа. Форматы видеофайлов».

*Теория.* Основные инструменты программы видеомонтажа: переходы, титры, заставки, фигуры. Форматы видеофайлов.

*Практика.* Форматы видеофайлов (понятия: файл, формат файла, разрешения и т.д.). Работа со встроенными медиафайлами. Создание заставок.

Тема 10.4. «Настройка программы для начала работы».

*Практика.* Настройки программы для начала работы. Добавление и удаление медиафайлов. Изучение режима «Быстрое видео».

## **Раздел 11. Работа с проектами. Монтажный стол (4 часа)**

Тема 11.1. «Монтажный стол видеоредактора: создание, сохранение и открытие проектов».

*Теория.* Работа с программой видеоредактор Movavi Video Suite: создание проекта, сохранение (чтобы позже продолжить работу над видеороликом или внести изменения в финальный вариант) и открытие сохраненных проектов. Онлайн-тест «Знакомство с видеоредактором».

*Практика.* Добавление медиафайлов. Изучение монтажного стола видеоредактора. Объединение проектов. Треки монтажного стола. Масштаб монтажного стола.

Тема 11.2. «Размещение видео на дорожке видеоредактора. Сочетание звукового ряда с видеорядом сюжета».

*Практика.* Создание монтажного листа, монтажного плана. Размещение видео на дорожке видеоредактора. Сочетание звукового ряда с видеорядом сюжета. Самостоятельное создание монтажного листа.

## **Раздел 12. Редактирование видео (20 часа)**

Тема 12.1. «Панель инструментов видеоредактора: нарезка, поворот, кадрирование видео».

*Теория.* Добавление видео или фото на видеотрек монтажного стола. Перемещение видео на другие видеотреки. Смена порядка расположения. Работа с треком дополнительного видео, расположение на нем фото и видеофайлов. Привязка к фото и видео аудиоклипов и титров. Наложение видео друг на друга.

*Практика.* Самостоятельная нарезка видео на части, удаление ненужных фрагментов на заранее подготовленном материале. Работа с видеофайлами, подобранными обучающимся самостоятельно. Правка ориентации видео и фото, исправление «заваленного» горизонта, угла наклона видео. Кадрирование медиафайлов: обрезка, устранение черных полос по бокам, создание эффекта крупного плана.

Тема 12.2. «Цветокоррекция и свойства видео».

*Теория.* Панель инструментов, настройка параметров видео: громкость, нормализация, скорость воспроизведения, обратное проигрывание, непрозрачность. Настройка точной длительности показа изображений. Демонстрация возможностей коррекции цвета.

*Практика.* Настройка видеофайлов по заданным критериям. Работа с видеофайлами, подобранными обучающимся самостоятельно. Автоматическая коррекция цвета для улучшения яркости и контрастности. Ручные настройки баланса белого, освещения, контрастности и цвета изображения.

Тема 12.3. «Панель инструментов: обратное проигрывание, плавное появление и исчезание».

*Теория.* Демонстрация функции «Обратное проигрывание» с подробным описанием. Совмещение обратного проигрывания с увеличением скорости для создания эффекта перемотки.

*Практика.* Самостоятельная настройка и применение плавного появления и исчезания для каждого клипа на монтажном столе. Работа с заранее подготовленным материалом.

Тема 12.4. «Создание дополнительных треков видео».

*Практика.* Работа в творческой группе: создание видеодорожки и применение к ним всех изученных инструментов. Расположение видео на разных треках.

Тема 12.5. «Этапы создания стоп-кадра».

*Теория.* Этапы создания стоп-кадра для выделения какого-либо момента в видео или для создания времени для вставки дополнительной информации. Демонстрация и подробное описание.

*Практика.* Настройка длительности стоп-кадра. Работа с подготовленным материалом.

Тема 12.6. «Создание стоп-кадра на самостоятельно подобранном материале».

*Практика.* Работа с собственными видеофайлами. Индивидуальная консультация педагога.

Тема 12.7. «Панель инструментов видеоредактора: удаление черных полос».

*Теория.* Работа с видеофайлами с другим соотношением сторон. Удаление черных полос несколькими способами. Демонстрация и подробное пояснение.

*Практика.* Применение кадрирования при удалении черных полос. Работа с собственными файлами.

Тема 12.8. «Применение художественных эффектов».

*Практика.* Работа с собственными видеофайлами. Создание плавного появления и исчезания эффектов, используя дополнительный трек видео. Индивидуальная консультация педагога.

Тема 12.9. «Применение стандартных видеоклипов к видеоряду».

*Теория.* Добавление к проекту встроенных видеоклипов и заставок для достижения художественного эффекта. Работа со вкладкой импорт. Демонстрация и подробное описание.

*Практика.* Использованием коллекций видеоредактора Movavi Video Suite:

• Звуки – забавные звуковые эффекты и выборки, которые помогут

сделать ваш фильм более интересным.

• Музыка – инструментальные треки для фоновой музыки.

• Видеоклипы – видеоклипы, которые можно использовать в заставках и анимированных фонах.

• Фоны – фоновые изображения для текста и прозрачных клипов.

• Заставки – специально созданные видеоклипы, которые содержат в себе видео, изображения и текст, которые могут быть изменены.

Тема 12.10. «Самостоятельное создание видеоряда с применением изученных эффектов на произвольную тему».

*Практика.* Работа в паре: написание порядка расположения видео, создание видеодорожки и применение к ним всех изученных инструментов. Оценивание учащимися работ друг друга.

## **Раздел 13. Редактирование аудио (14 часов)**

Тема 13.1. «Работа с панелью инструментов: добавление аудио, зацикливание аудио».

*Теория.* Добавление аудиофайлов в проект. Работа с треком аудио монтажного стола. Использование фоновой аудиодорожки из другого видео в своем проекте. Извлечение аудио из видеоряда и перетаскивание на аудиодорожку. Демонстрация на простых примерах.

*Практика.* Добавление в собственные проекты аудиофайлов. Работа с ними.

Темы 13.2.-13.3. «Самостоятельная работа по извлечению аудио из видео», «Создание двойного аудиоряда на монтажном столе».

*Практика.* Добавление в аудиотрек монтажного стола звуковых файлов из другого видео. Работа с собственным материалом. Добавление аудио на аудиотрек монтажного стола. Перемещение аудио на другие треки. Смена порядка расположения. Работа с треком дополнительного аудио, расположение на нем файлов.

Тема 13.4. «Изучение кривых громкости, плавного затухания».

*Теория.* Настраивание кривых громкости для определенных частей клипа, а также медленное увеличение и уменьшение. У каждого клипа есть своя кривая громкости. Изначально кривая громкости представляет собой белую линию с двумя точками в начале и в конце на аудиоклипе.

*Практика.* Работа со свойствами аудиоклипа. Индивидуальная консультация педагога.

Темы 13.5.-13.7. «Создание плавного затухания на самостоятельно подобранном материале», «Эквалайзер, устранение шумов», «Работа с аудиоэффектами».

*Практика.* Установка исходного уровня громкости, добавление точек громкости. Настройка громкости для отдельной части аудиофайла. Демонстрация на простых примерах увеличения и уменьшения уровня определенных частот. Работа с ползунком громкости. Подавление шума. Самостоятельное работа с аудиорядом на монтажном столе с применением изученных эффектов.

## **Раздел 14. Панель инструментов (фильтры, переходы, титры, фигуры) (6 часов)**

Тема 14.1. «Возможности дополнения видеоряда художественными эффектами».

*Теория.* Создание уникального настроения видеоролика, накладывание на видеоряд различных летающих фигур и применение художественных эффектов.

*Практика.* Добавление к созданному проекту художественных эффектов. Индивидуальная консультация педагога.

Темы 14.2. «Переходы», «Фильтры», «Титры».

*Практика.* Работа с инструментом «Переходы». Добавления разнообразия смены клипов и изображений в проекте при помощи различных фигур и непрозрачности. Увеличение и уменьшение длительности перехода. Работа с группой фильтров, украшение фото и видео художественными фильтрами. Добавление фильтров в группу «Избранные». Добавление в собственный проект титров. Редактирование, смена шрифта, цвета текста. Работа с титром «Таймер», настройка таймера. Проведение онлайн-теста «Работа в видеоредакторе».

Темы 14.3. «Применение стикеров и фигур».

*Практика.* Добавление выразительности видеоряда при помощи различных стикеров, стрелочек, геометрических фигур и значков. Самостоятельное создание проекта с применением изученных эффектов.

#### **Раздел 15. Тренды монтажа (10 часов)**

Тема 15.1. «Базовые виды склеек и переходов».

*Теория.* Изучение разных техник видеомонтажа: стандартная склейка, склейка в момент действия, косая склейка (L-cut и J-cut), мatch cut, клиповый монтаж, перебивки, джамп кат.

*Практика.* Монтаж видеоряда с использованием изученных склеек на самостоятельно подобранном материале. Индивидуальная консультация педагога.

Темы 15.2.-15.3. «Stop motion анимация», «Ритмический монтаж».

*Практика.* Создание stop motion анимации (написание сценария, подготовка материала, съемка и монтаж). Применение музыкального ритмического монтажа на самостоятельно подобранном материале.

Тема 15.4. «Эффект исчезновения и телепортации», «Эффект «Фон сквозь буквы».

*Теория.* Изучение эффектов: «Исчезновение и телепортация», «Фон сквозь буквы». Поэтапный разбор процесса съемки и монтажа.

*Практика.* Применение изученных эффектов на самостоятельно подобранном материале.

Тема 15.5. «Видеопрезентация».

*Теория.* Понятие и виды видеопрезентации. Подготовка слайдов для видеопрезентации в программе Gimp.

*Практика.* Создание видеопрезентации на свободную тему.

## **Раздел 16. Окончательная обработка и вывод видео (2 часа)**

Тема 16.1. «Обработка и вывод видео».

*Теория.* Сохранение и вывод видеоряда на устройство, для телевизора и загрузка онлайн. Знакомство с форматами видео для экспорта.

*Практика.* Окончательный экспорт видеоряда.

## **Раздел 17. Разработка творческого проекта (8 часов)**

Темы 17.1.-17.4. «Алгоритм разработки индивидуального творческого проекта», «Написания сценария творческого проекта», «Подбор видео и аудио для творческого проекта», «Создание творческого проекта».

*Практика.* Разработка алгоритма создания индивидуального творческого проекта с использованием графического редактора Gimp и видеоредактора Movavi Video Suite на примере проекта педагога. Знакомство с правилами защиты проекта. Создание творческого проекта на свободную тему.

## **Итоговое занятие. Защита творческого проекта (2 часа)**

 *Практика.* Подготовка защиты проекта. Защита творческого проекта. Аттестация работы.

## **1.4. Планируемые результаты**

## **Предметные результаты**

В результате реализации Программы обучающиеся научатся:

создавать, обрабатывать графическую информацию с использованием мультимедиа технологий;

принципам построения и хранения изображений в графических форматах (BMP, JPEG, GIF и т.д.);

основам работы в программе Gimp для создания собственных ресурсов; основам видеомонтажа в программе Movavi Video Suite;

подбирать источники информации (в том числе Интернет-информацию). Обучающиеся будут **знать**:

принципы построения и хранения графической информации;

основные форматы графических файлов;

цветовые модели;

принципы создания анимированных изображений;

базовые операции видеомонтажа (разделение дорожки на части, подрезка краев видео, просмотр на линии времени, монтирование звукового ряда, синхронного с видеорядом).

как редактировать и ретушировать, выполнять тоновую и цветовую коррекцию фотографии с использованием средств художественного оформления программы Gimp.

## **уметь**:

работать с литературой в интернете (изучать и обрабатывать информацию);

добавлять переходы с использованием инструментов видеоредактора Movavi Video Suite;

применять видеоэффекты;

создавать титры;

добавлять звук в видеопроект;

выводить видео в подходящем формате;

выделять различные фрагменты изображений с использованием инструментов растрового графического редактора GIMP;

создавать собственные изображения и многослойные коллажи; применять к изображениям различные фильтры, цветокоррекцию; работать с текстом;

выбирать художественные материалы, средства художественной выразительности и компьютерной графики для создания творческих проектов.

#### **Метапредметные результаты**

В процессе изучение Программы обучающиеся научатся:

самостоятельности, ответственности;

творчески подходить к выполнению поставленных задач;

соблюдению последовательности действий при выполнении практических заданий;

поиску и использованию информации, необходимой для выполнения творческих работ и практических заданий;

выполнению практической работы различными способами;

умению оценить свою работу и работу товарищей на основе заданных критериев.

У обучающихся будут сформированы **личностные результаты**:

потребность и готовность к самостоятельной, творческой и ответственной деятельности;

мотивация к познанию и творчеству,интерес к саморазвитию;

умение работать в творческой группе над общим проектом;

умение работать индивидуально над созданием проекта;

умение оценивать собственные возможности;

познавательный интерес и осознанная мотивация к дальнейшему изучению информационных технологий;

культура поведения в сети Интернет и безопасность использования компьютерных сервисов и ресурсов.

#### **Блок №2. «Комплекс организационно-педагогических условий реализации дополнительной общеобразовательной общеразвивающей Программы»**

## **2.1. Календарный учебный график**

Учебный год по Программе начинается 11 сентября и заканчивается 31 мая, число учебных недель по программе – 36, число учебных дней – 72, количество учебных часов – 144 (Приложение).

## **2.2. Условия реализации Программы**

#### **Материально-техническое и информационное обеспечение**

Для успешной реализации содержания Программы необходимо следующее программное и техническое обеспечение:

персональный компьютер RAY B182 в составе: mATX 450W/ H310/ Celeron G4900 Soc-1151v2 (3.1GHz/Intel UHD Graphics 610)/ 4Gb DDR4/120Gb SSD/500Gb HDD/ nVidia GeForce GT 710 1024Mb 64bit/ DVDRW + Сетевая карта Карта PCI-Ex1 1000Mbps – 12 штук

монитор ACER 21.5"" V226HQLBbd (16:9)/TN+Film(LED)/1920x1080/60Hz/5ms/200nits/600:1/VGA+DVI/Black  $M$ att" – 12штук

клавиатура Logitech Keyboard K120, USB, black, [920-002522] – 12штук мышь компьютерная Logitech B100 Optical Mouse, USB, 800dpi, Black, [910-003357] – 12штук

роутер ASUS RT-AC66U rev B1 // роутер 802.11b/g/n/ac, до 450 + 1300Мбит/с,  $2.4 + 5$  гГц, 3 антенны, USB, GBT LAN ; 90IG0300-BM3100 – 1 штука

коммутатор ZYXEL GS1200-8-EU0101F – 1 штука

ннтерактивная панель [LMP6501ELRU] Lumien 65" 3840 x 2160 @ 60 Hz, инфракрасный тачскрин 20 касаний, яркость 450cd/m2, контрастность 1200:1, матовое покрытие, память 3GB DDR4 + 32GB, Android 8.0, колонки 2x15 Вт, пульт ДУ, 2 стилуса – 1 штука

стол – 12 штук

стул – 12 штук

## **Методическое обеспечение**

Программа обеспечена методическими видами продукции:

разработки бесед, игр и д.р;

рекомендациями по проведению практических работ;

дидактическим и лекционным материалом.

Дидактические материалы:

презентации с рекомендациями по созданию видеороликов в видеоредакторе Movavi Video Suite;

видеопрезентации по выполнению изображений в графическом редактореGimp;

набор онлайн-тестов по итогам изученного материала.

## **Кадровое обеспечение Программы**

Педагог дополнительного образования, организующий образовательный процесс по данной программе, должен иметь высшее техническое образование или пройти подготовку на курсах повышения квалификации по применению информационно-коммуникационных технологий, владеть основой работы в графических редакторах. Важным условием, необходимым для реализации программы, является умение педагога осуществлять личностнодеятельностный подход к организации обучения, проектировать индивидуальную образовательную траекторию учащегося, разрабатывать и эффективно применять инновационные образовательные технологии.

#### **2.3. Форма аттестации**

Результативность контролируется на протяжении всего процесса обучения. Для этого предусмотрено использование компьютерных онлайнтестов, выполнение практических работ и творческих заданий.

В Программе предусмотрено проведение стартовой, текущей и итоговой диагностики.

*Стартовая диагностика*. При приеме детей педагог проводит собеседование или анкетирование, в ходе которого выявляются интересы и склонности обучающихся.

*Текущая диагностика* предусматривает: контроль теоретических знаний при помощи тестирования с реализацией вопросов нескольких типов (выбор единственно верного ответа, выбор нескольких вариантов правильных ответов, набор правильного ответа вручную), а также опросы, на которых дети рассказывают, что каждый из них узнал нового, что больше всего заинтересовало на каждом занятии. Основным моментом выполнения практических работ является умение самостоятельно выполнять практическую работу на компьютере. Задания подбираются в соответствии с возрастом учащихся.

*Итоговая диагностика*. Основной формой подведения итогов является подготовка и защита творческой работы.

#### **Формы отслеживания и фиксации образовательных результатов:**

аналитическая справка / материал по итогам овладения обучающимися навыков работы в графическом редактореGimp и в видеоредакторе Movavi Video Suite;

материалы онлайн -тестирования;

отзывы детей и родителей и т. п.

**Формы предъявления и демонстрации образовательных результатов:**

аналитический материал / справка по итогам реализации программы; видеоролики – выставки с работами обучающихся;

демонстрация моделей;

защита творческого проекта.

## **Критериями выполнения Программы служат:**

Усвоение теоретического материала, системность теоретических знаний, грамотное использование компьютерных терминов, а также навыки обучающихся, позволяющие им комплексно использовать информационные технологии для получения необходимой информации и создания собственных проектов.

## **2.4. Оценочные материалы**

Диагностика развития теоретических знаний и практических навыков конструирования и программирования осуществляется с помощью диагностических контрольных заданий по следующим критериям:

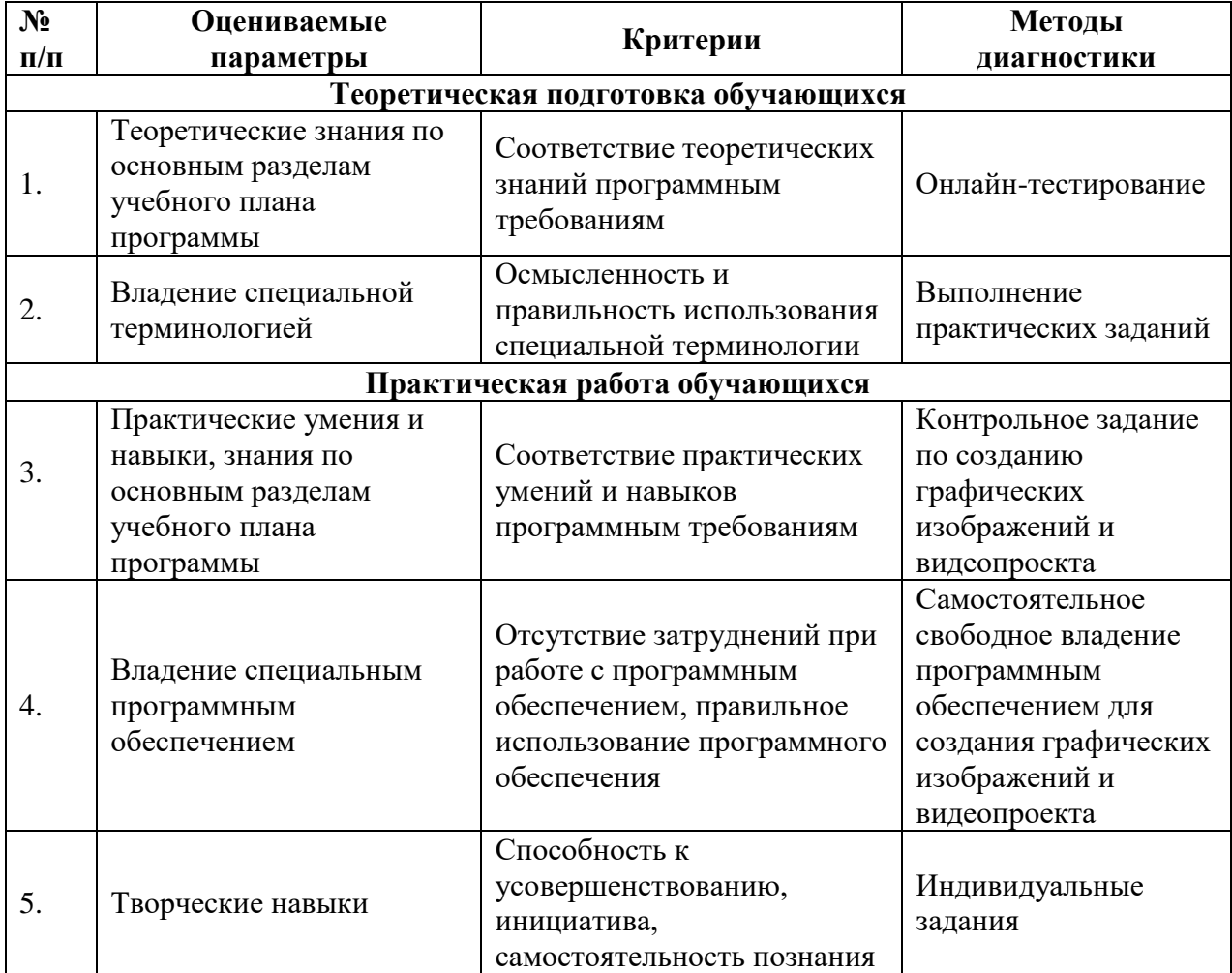

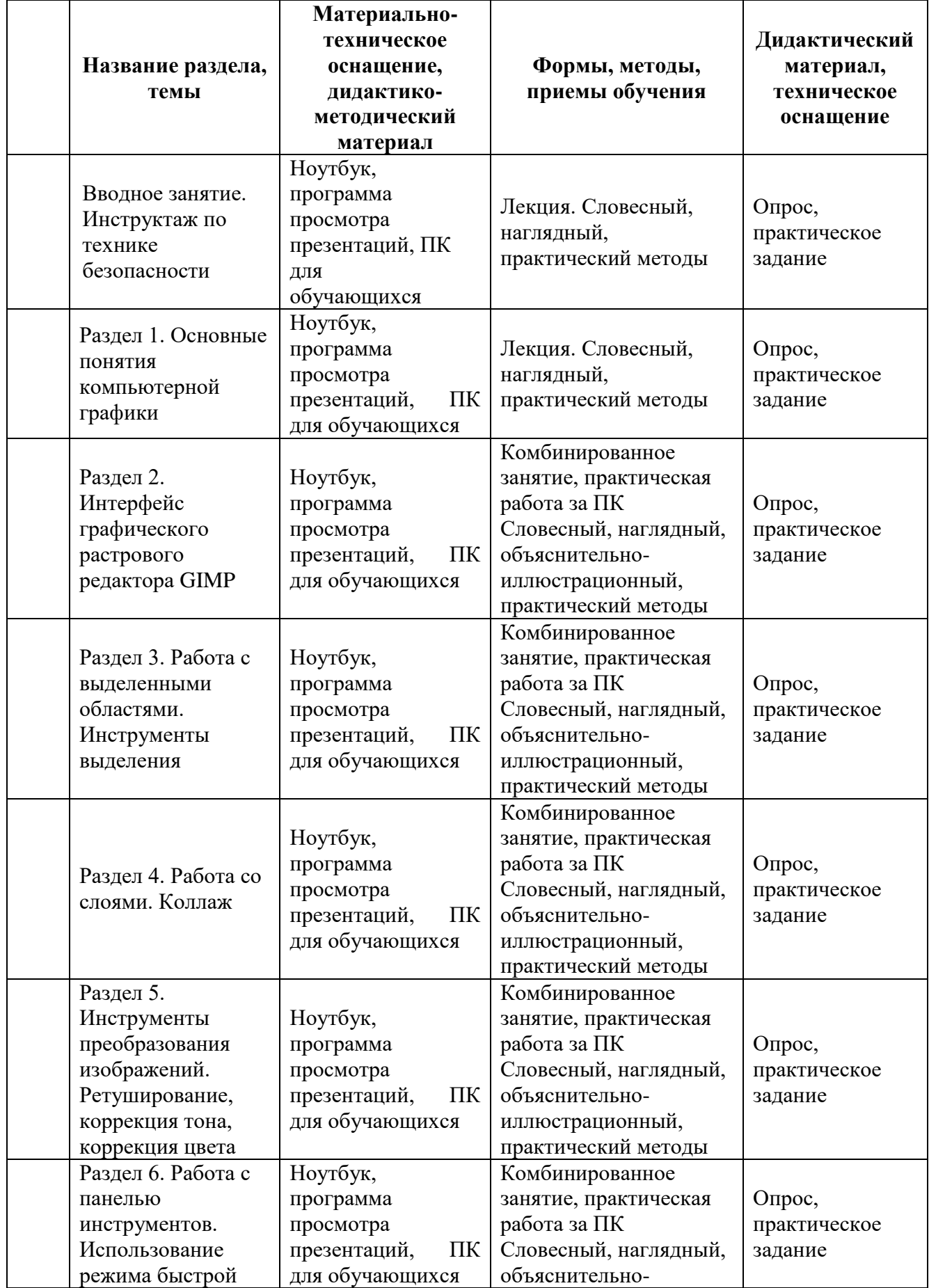

# **2.5 Методическое обеспечение Программы**

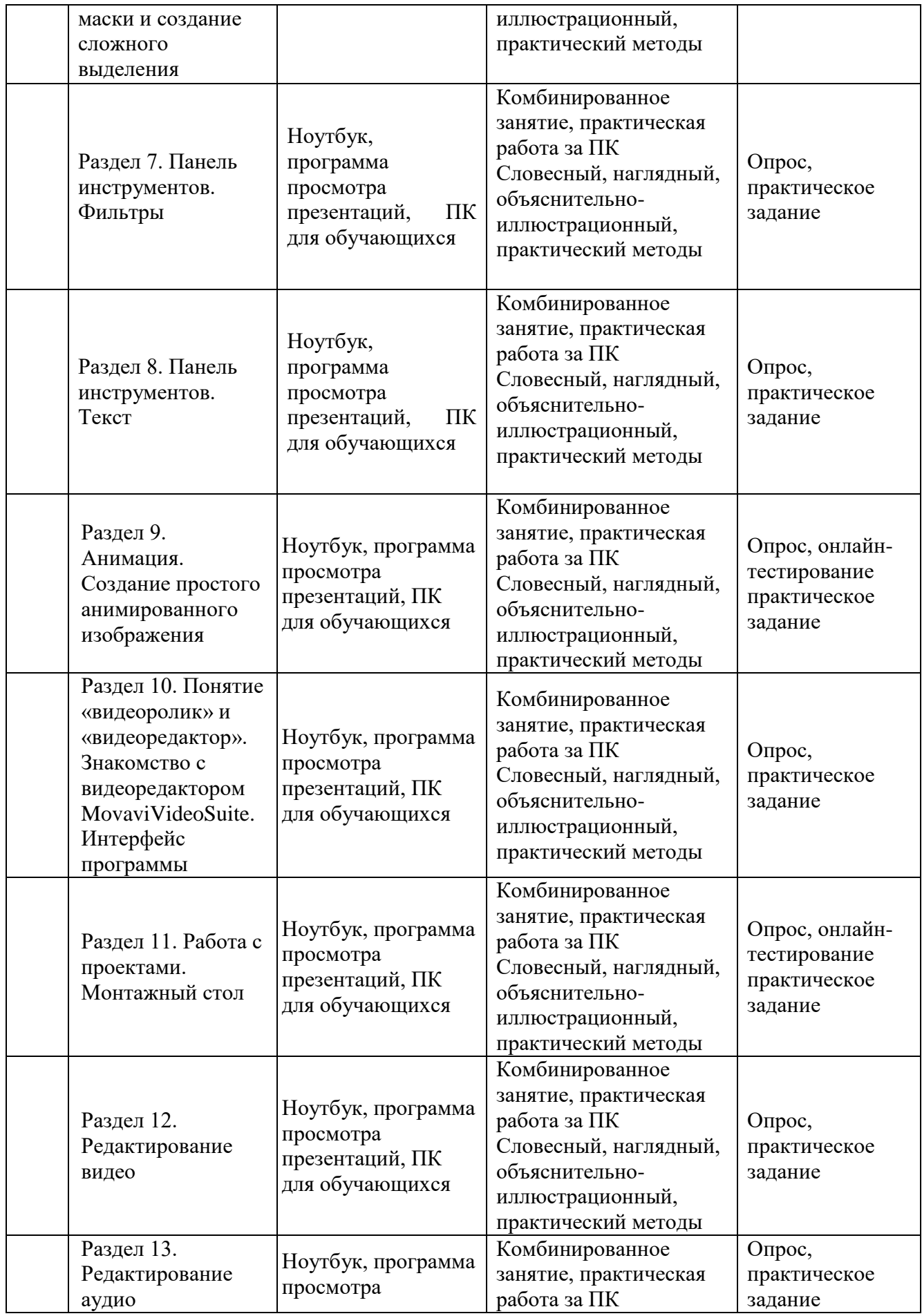

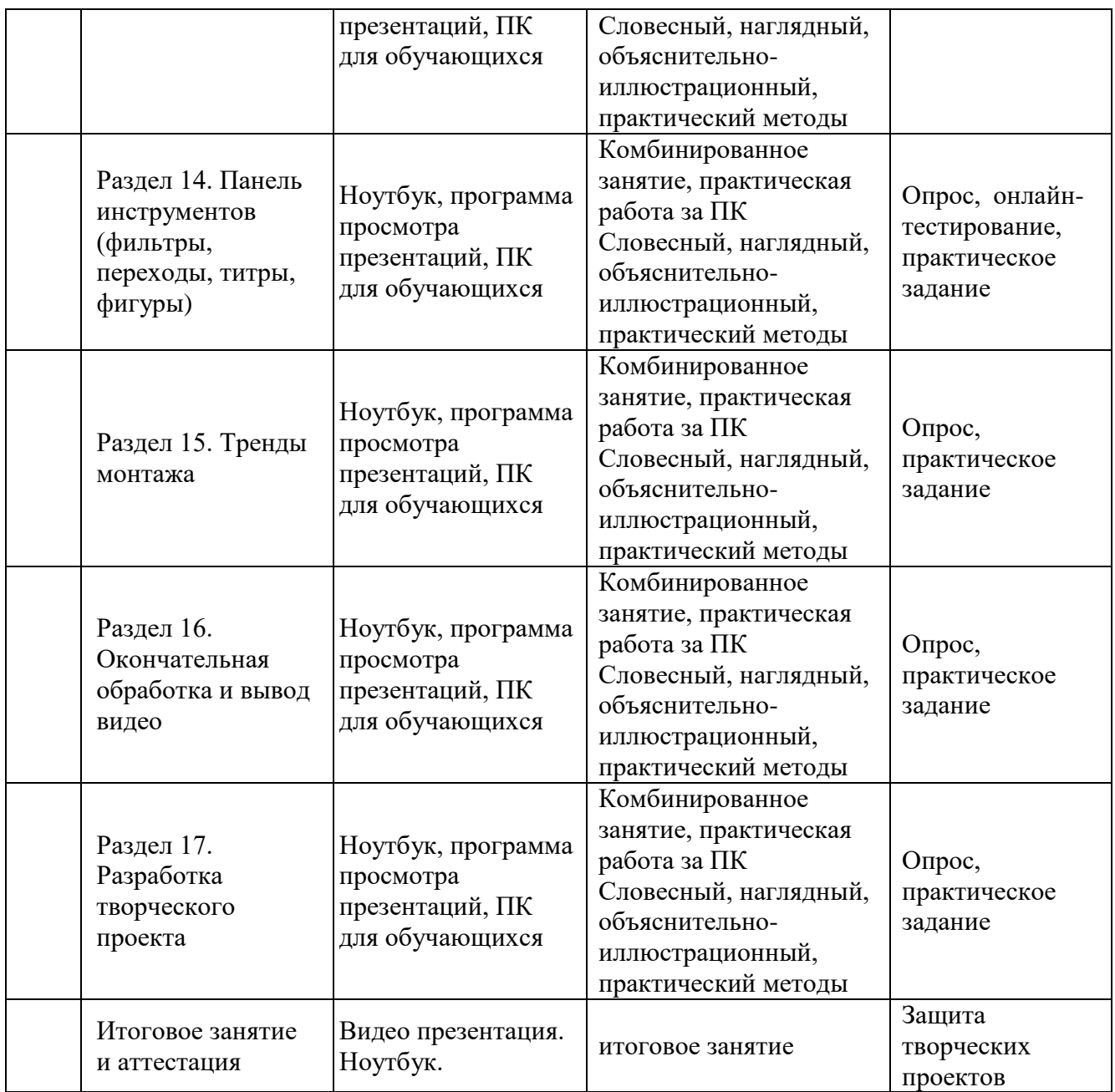

Основные приоритеты методики преподавания по данной Программе:

вариативное образование, предполагающее построение индивидуальных траекторий обучения и вариативное изменение образовательных моделей, что делает образовательный процесс более гибким и способным удовлетворять разнообразные образовательные потребности личности;

объяснительно-иллюстрационный метод (предлагается образец, который обучающиеся рассматривают, анализируют и работают над его изготовлением);

личностно-деятельностный подход предполагает, что в центре обучения находится сам обучающийся, его мотивы, цели, ученик как личность.

Основные технологии, формы и методы обучения

Образовательный процесс строится по двум основным видам деятельности:

обучение детей теоретическим знаниям (лекционный материал для занятий, используется демонстрационный материал (демонстрация презентация и возможностей программы), вербальная информация, излагаемая педагогом на основе современных педагогических технологий);

самостоятельная и творческая работа обучающихся (самостоятельная работа проводится на каждом занятии для закрепления практических навыков работы; творческая работа проводится на каждом практическом занятии и по окончании учебного года для проверки знаний и умений, полученных в результате освоения Программы (работа над индивидуальным творческим проектом)).

В Программе реализуются теоретические и практические блоки, что позволяет наиболее полно охватить и реализовать потребности обучающихся, сформировать практические навыки в области компьютерной графики. В ходе выполнения самостоятельных работ обучающиеся приобретают навыки работы с различными ресурсами, используемыми для создания собственных проектов, на основе чего происходит выбор оптимальных средств для представления информации в сети Интернет. Таким образом, данная Программа позволяет развить у обучающихся творческий склад мышления, способности к самостоятельному поиску, решению поставленных проблем, и создать условия для творческого самовыражения личности.

Программа имеет разноуровневый характер и рассчитана на обучающихся с разным уровнем подготовки. Учебный материал распределен по принципу последовательного расширения и углубления теоретических знаний, приобретения практических умений и навыков.

#### **2.6. Воспитательный компонент программы**

Реализация программы невозможна без осуществления воспитательной работы с обучающимися. Воспитательная работа ведётся на протяжении всего учебного процесса.

**Приоритетные направления в организации воспитательной работы**:

*воспитание нравственных качеств* (трудолюбия, настойчивости, целеустремленности) происходит непосредственно в процессе обучения во время совместной деятельности;

*духовно-нравственное воспитание* формирует ценностные представления о морали, об основных понятиях этики (добро и зло, истина и ложь, смысл жизни, справедливость, милосердие, проблеме нравственного выбора, достоинство, любовь и др.), о духовных ценностях народов России, об уважительном отношении к традициям, культуре и языку своего народа и др. народов России;

*трудовое и профориентационное воспитание* формирует знания, представления о трудовой деятельности; выявляет творческие способности и профессиональные направления обучающихся;

*воспитание познавательных интересов* формирует потребность в приобретении новых знаний, интерес к творческой деятельности;

экологическое воспитание формирует ценностные представления и отношение к окружающему миру.

#### **Основные задачи воспитательной работы:**

формирование мировоззрения и системы базовых ценностей личности;

организация инновационной работы в области воспитания и дополнительного образования;

организационно-правовые меры по развитию воспитания и дополнительного образования обучающихся;

приобщение обучающихся к общечеловеческим нормам морали, национальным устоям и традициям образовательного учреждения;

обеспечение развития личности и её социально-психологической поддержки, формирование личностных качеств, необходимых для жизни;

воспитание внутренней потребности личности в здоровом образе жизни, ответственного отношения к природной и социокультурной среде обитания;

развитие воспитательного потенциала семьи; поддержка социальных инициатив и достижений обучающихся.

# **Основные воспитательные мероприятия:**

просмотр обучающимися тематических материалов и их обсуждение; тематические диспуты и беседы;

участие в конкурсах, соревнованиях, олимпиадах различного уровня. **Работа с коллективом обучающихся:**

формирование практических умений по организации органов самоуправления этике и психологии общения, технологии социального и творческого проектирования;

обучение умениям и навыкам организаторской деятельности, самоорганизации, формированию ответственности за себя и других;

развитие творческого культурного, коммуникативного потенциала ребят в процессе участия в совместной общественно – полезной деятельности;

содействие формированию активной гражданской позиции;

воспитание сознательного отношения к труду, к природе, к своему городу.

#### **Работа с родителями:**

организация системы индивидуальной и коллективной работы с родителями (тематические беседы, собрания, индивидуальные консультации);

содействие сплочению родительского коллектива и вовлечение в жизнедеятельность кружкового объединения (организация и проведение открытых занятий для родителей в течение года);

оформление информационных уголков для родителей по вопросам воспитания учащихся.

Успешная работа детского объединения во многом зависит от степени участия в ней родителей обучающихся. В большинстве родители заинтересованно относятся к занятиям своих детей в объединении, радуются их успехам и достижениям.

**Работа с родителями включает в себя следующие формы деятельности:** 

родительские собрания;

консультации;

беседы;

работа с семьями, находящимися в трудной жизненной ситуации;

совместные праздники обучающихся и их родителей;

привлечение родителей к подготовке и проведению мероприятий;

приглашение родителей на мероприятия объединения и всего учреждения.

Такая работа способствует формированию общности интересов учащихся и их родителей, служит развитию эмоциональной и духовной близости.

#### **Результат воспитания**

В процессе воспитания происходят изменения в личностном развитии обучающихся, в процессе общения со своими сверстниками по достижению общих целей, у ребят формируются такие качества как взаимопомощь, самостоятельность, ответственность за порученное дело. Несомненно, большую роль в воспитании моральных качеств, обучающихся играет личный пример педагога.

## **СПИСОК ЛИТЕРАТУРЫ**

## **Для педагога:**

- 1. Гурский Ю., Гурская И., Жвалевский А. Компьютерная графика: Photoshop CS, Corel DRAW 12, Illustrator CS/ Трюки и эффекты (+ CD)[Текст] / Ю. Гурский, И. Гурская, А. Жвалевский - СПб.: Питер, 2016.-812с.:ил. – (Серия «Трюки и эффекты»)
- 2. Дуванов А.А., Азы информатики. Рисуем на компьютере. Книга для учителя. [Текст] / А.А. Дуванов – СПб.: БХВ-Петербург, 2005. – 288 с.
- 3. Залогова Л.А., Компьютерная графика. Элективный кур: Учебное пособие [Текст] / Л.А. Залогова. – М.: БИНОМ. Лаборатория знаний, 2005. – 212 с., 16 с. ил.
- 4. Корнеева Т.Б., Офисные технологии: текстовые документы и мультимедийные презентации. Учебная программа.[Текст] / Т.Б. Корнеева – Томск: НОУ «Открытый молодежный университет», ОЦ «Школьный университет», 2014 – 20 с.
- 5. Кудлак В.М., Домашний видеофильм на компьютере [Текст] / В.М. Кудлак – СПб.: Питер, 2003. – 157 с.
- 6. Леонтьев В.П., Новейшая энциклопедия персонального компьютера. [Текст] / В.П. Леонтьев – М.: ПФ Красный пролетарий, 2005 – 799 с.
- 7. Онлайн-уроки, статьи и приемы работы в GIMP[Электронный ресурс] // URL[:http://www.progimp.ru/](http://www.progimp.ru/)
- 8. Островский В.А., Лабораторный практикум по информатике. [Текст] / В.А. Островский – М.: Высшая школа, 2016 – 371с.
- 9. Руководство по использованию Movavi Видеоредактор 15 [Электронный ресурс] // URL[:https://www.movavi.ru/support/how-to/?asrc=main\\_menu](https://www.movavi.ru/support/how-to/?asrc=main_menu)
- 10. Тимофеев Г.С., Тимофеева Е.В., Графический дизайн. Серия «Учебный курс»[Текст] /Тимофеев Г.С., Тимофеева Е.В. – Ростов Н/Д: Феникс, 2015 – 320 с.
- 11. Хахаев И. А., Свободный графический редактор GIMP: первые шаги [Текст] / И.А. Хахаев – М.: ДМК-пресс, 2009. – 232 с.
- 12. Шуманн Х.Г., Компьютер для детей от 8 до 88. [Текст] / Х.Г. Шуманн – М.: Интерэксперт,  $2012 - 272$  с.
- 13. Яцюк О.Г., Основы графического дизайна на базе компьютерных технологий [Текст] / О. Г. Яцюк – СПб.: БХВ-Петербург, 2004. –56 с.

## **Для обучающихся:**

- 1. Молочков В.П., Компьютерная графика для Интернета. Самоучитель. [Текст] / В.П. Молочков – СПб: Питер,2004.
- 2. Онлайн уроки, статьи и приемы работы в GIMP [Электронный ресурс] // URL:<http://www.progimp.ru/>
- 3. Орлов А.А., Тайны и секреты компьютера, 2-е изд., перераб. и доп.  $[Tek] / A.A.$  Орлов – М.: Горячая линия – Телеком, 2012 – 416 с.
- 4. Руководство по использованию Movavi Видеоредактор 15 [Электронный ресурс] // URL: [https://www.movavi.ru/support/how-to/?asrc=main\\_menu](https://www.movavi.ru/support/how-to/?asrc=main_menu)
- 5. Серия буклетов «Компьютер это просто» [Текст] /М.: Мир книги,  $2005 - 50$  c.
- 6. Серия буклетов «Я изучаю компьютер» [Текст] /М.: Мир книги, 2005 48 с.
- 7. Симонович С.В., Занимательный компьютер. Книга для детей, учителей [Текст] / С.В. Симонович – М.: АСТ – Пресс, 2005 – 367 с.
- 8. Хахаев И. А., Свободный графический редактор GIMP: первые шаги [Текст] / И.А. Хахаев – М.: ДМК-пресс, 2009. – 232 с.
- 9. Шерман У., Скетчи. 50 креативных заданий для дизайнеров [Текст] / Уитни Шерман – СПб.: Питер, 2015

Приложение 1

## **Календарный учебный график на 2023 – 2024 учебный год Место проведения занятий: Центр цифрового образования детей «IT-Куб», г. Тамбов, ул. Монтажников 1**

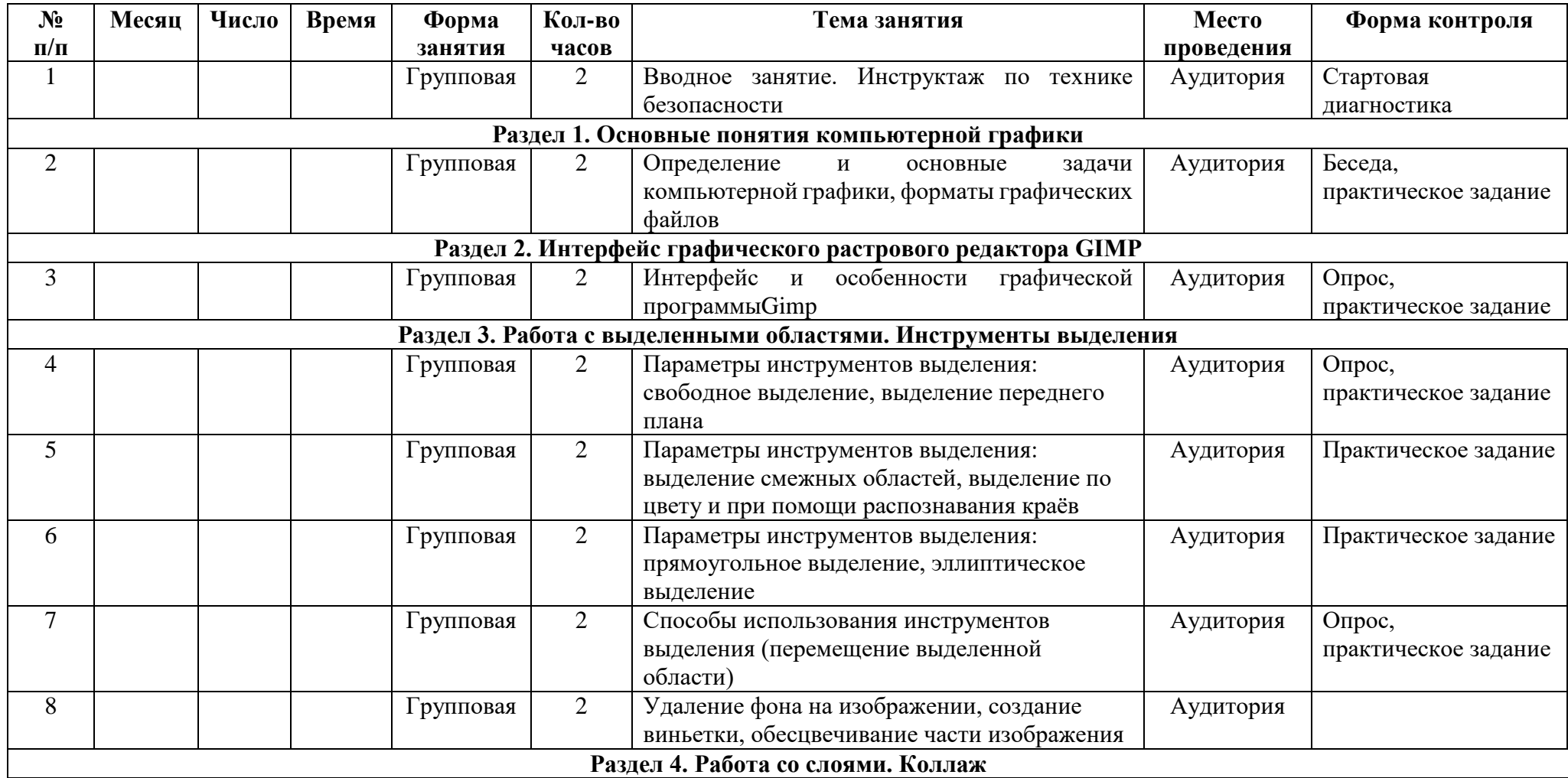

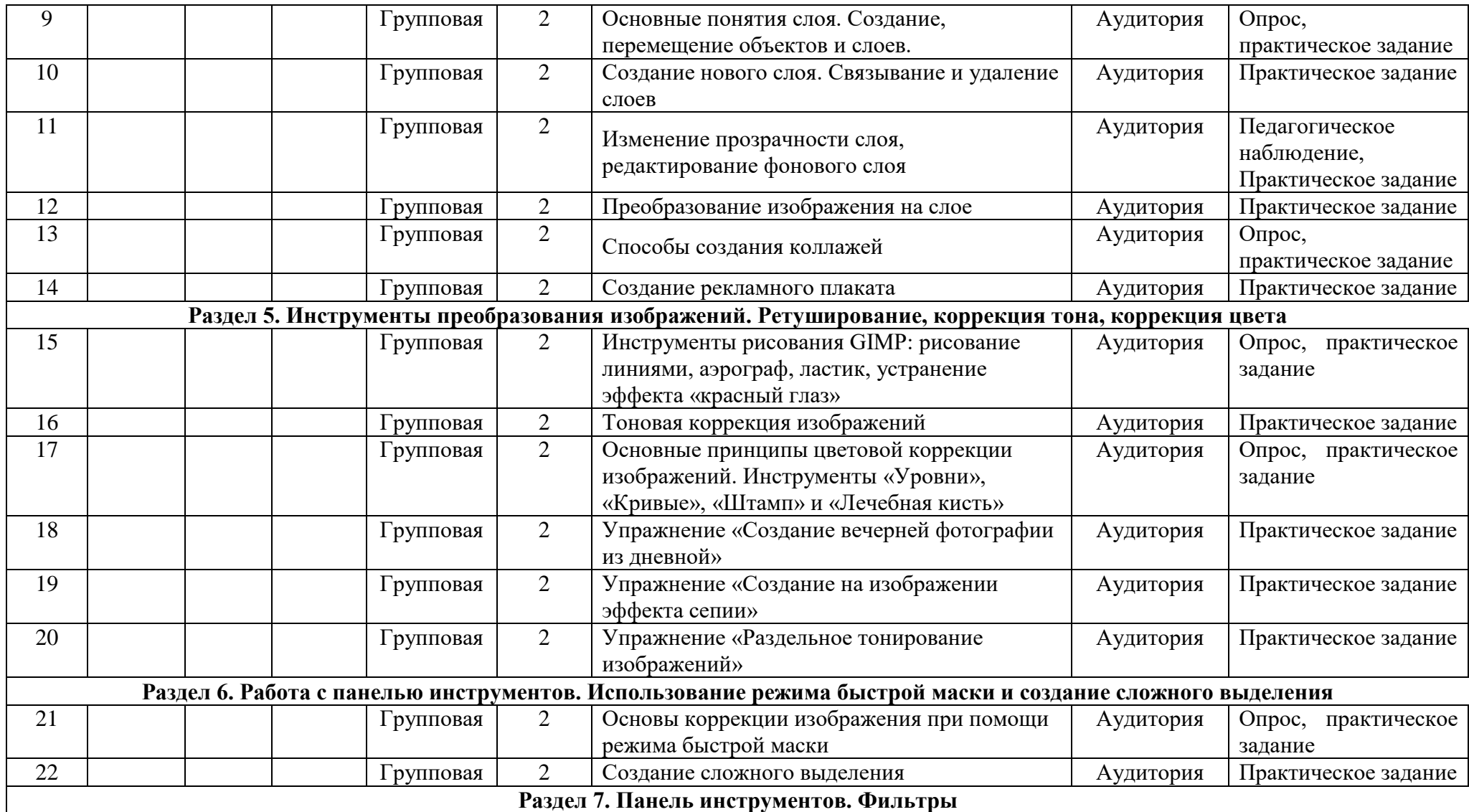

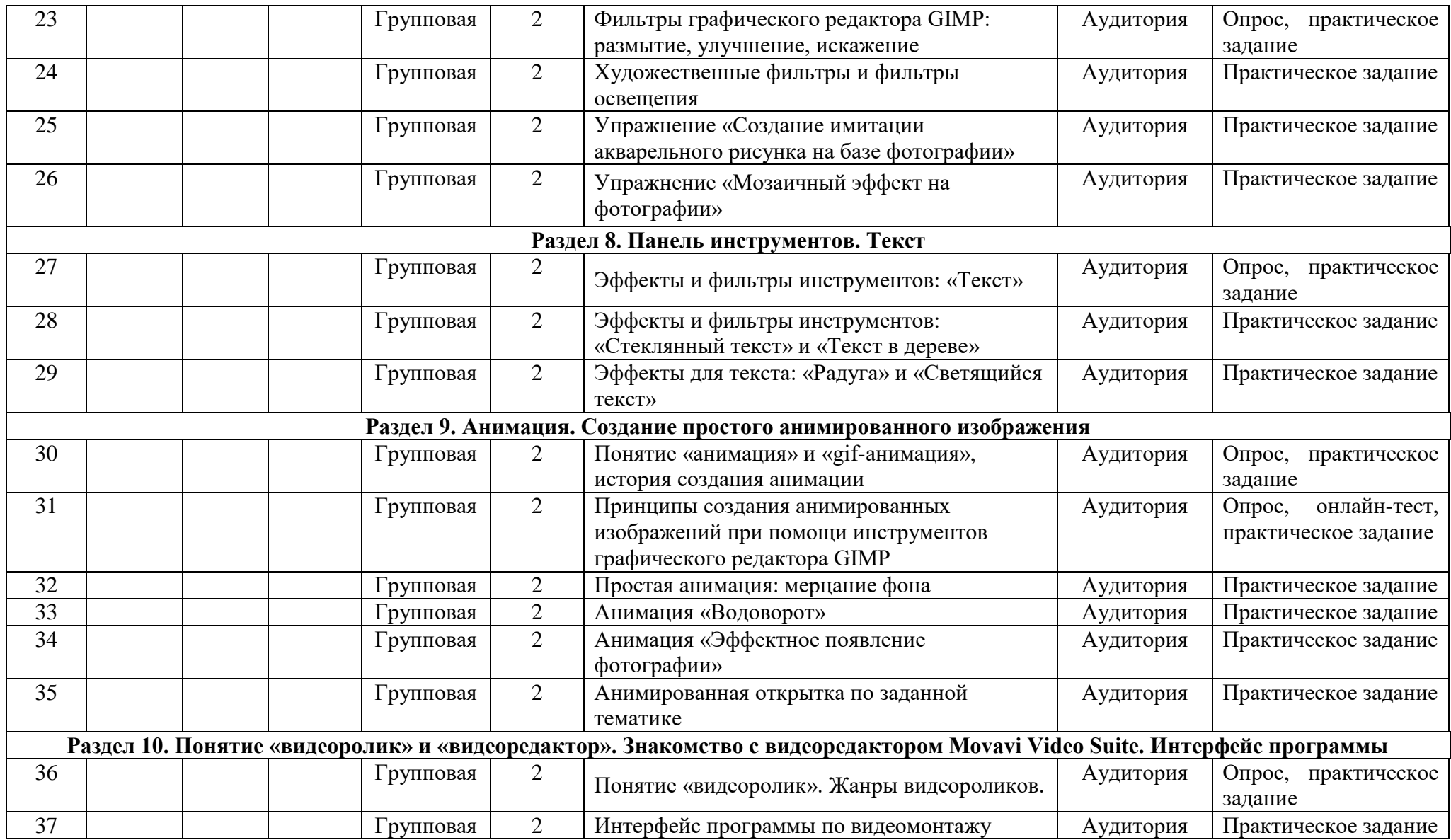

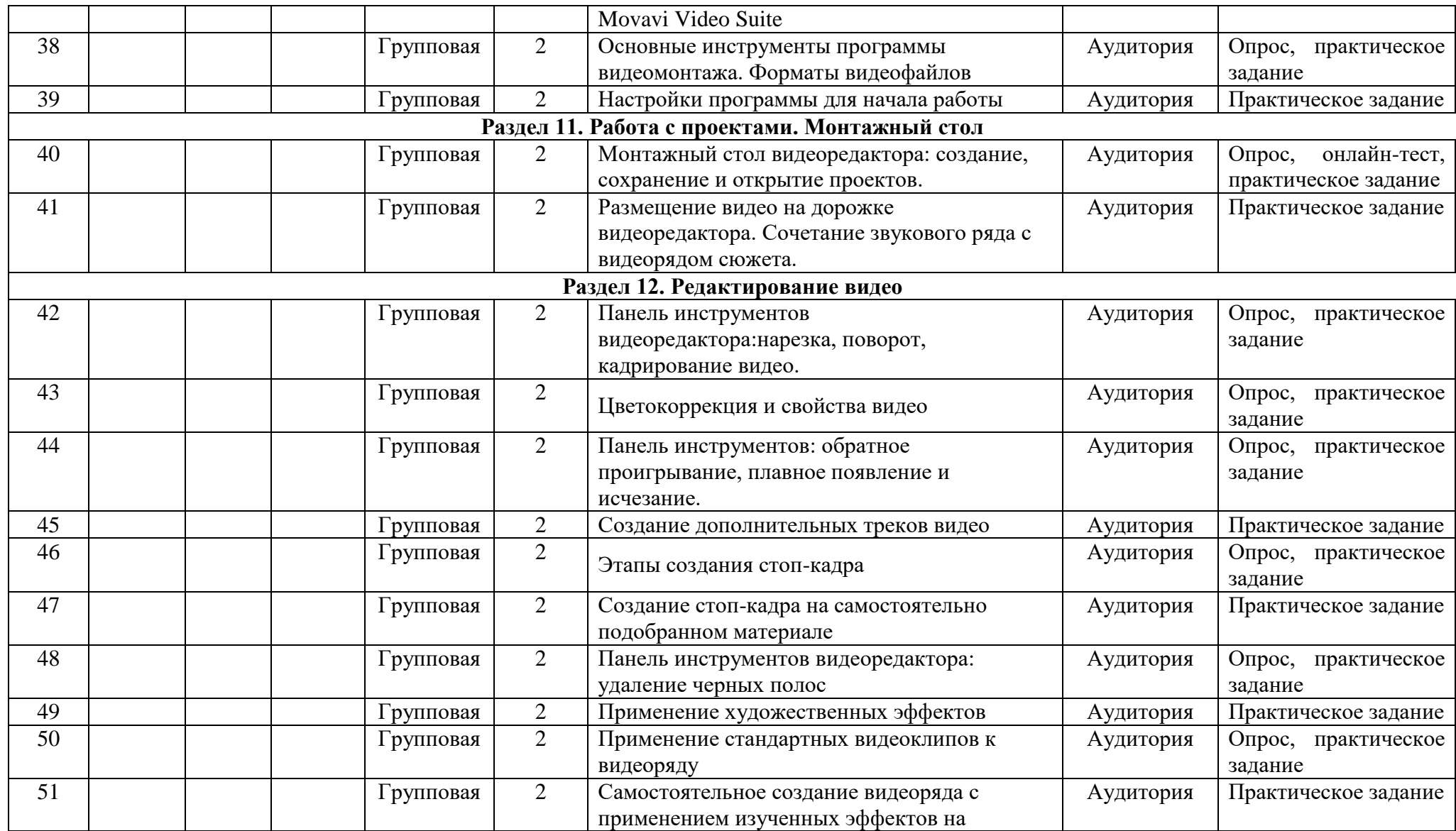

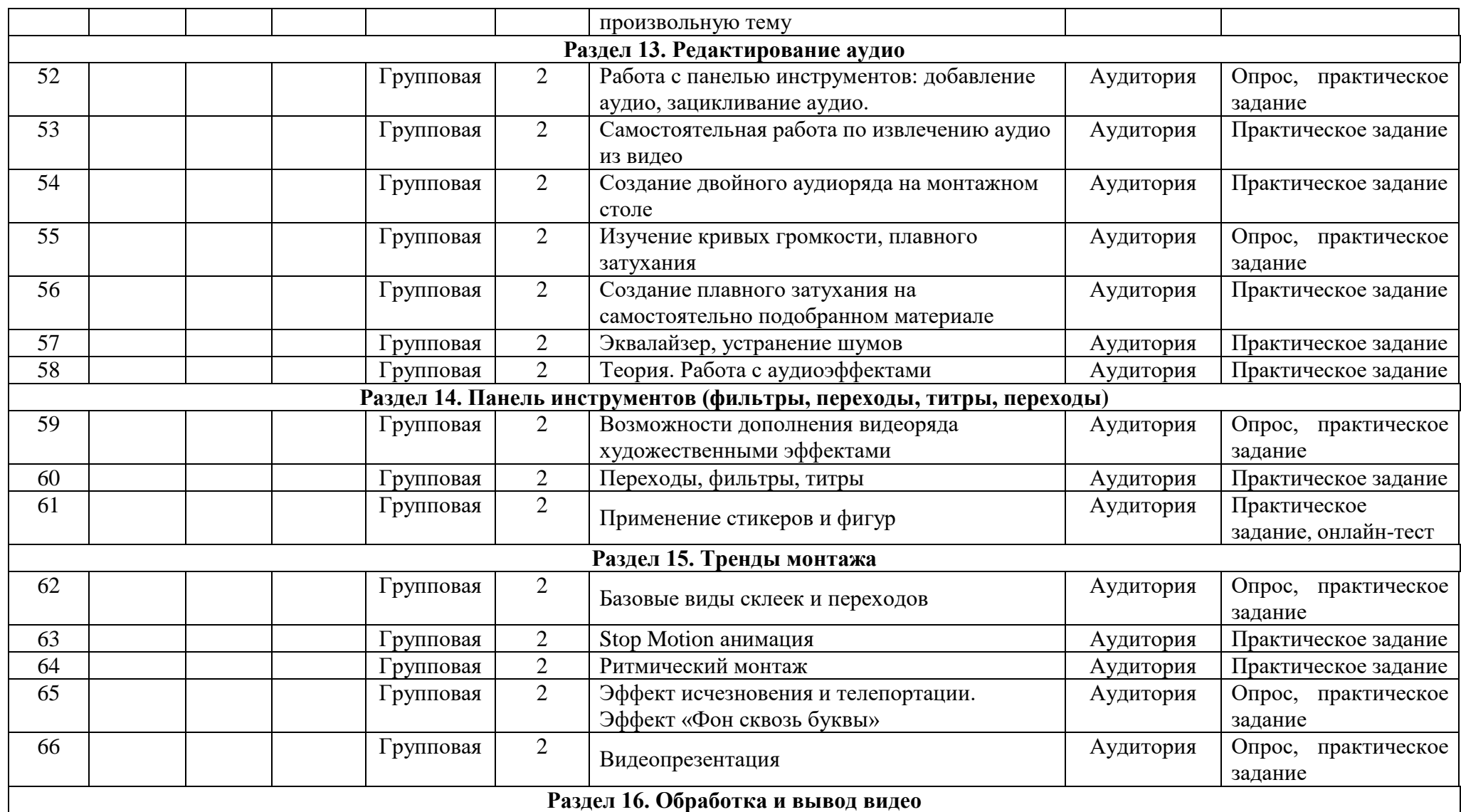

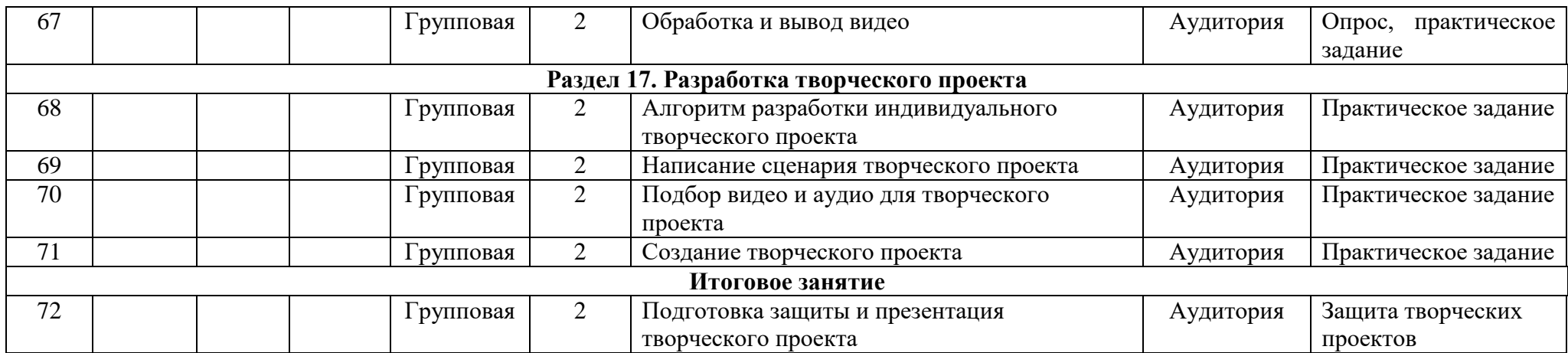